# my Social Security

# USA By WISTRATIO

### How to Create an Online Account

You can create a **my Social Security** account to access your *Social Security Statement* to check your earnings and get your benefit estimates.

If you receive benefits, you can also:

- get your benefit verification letter;
- change your address and phone number;
- start or change your direct deposit;
- request a replacement Medicare card; and
- get a replacement SSA-1099 or SSA-1042S for tax season.

Even if you do not currently receive benefits, you can get a benefit verification letter stating that you:

- never received Social Security benefits, Supplemental Security Income (SSI) or Medicare; or
- received benefits in the past, but do not currently receive them (The letter will include the date your benefits stopped and how much you received that year.); or
- applied for benefits but haven't received an answer yet.

You may be able to use your free my Social Security account at www.socialsecurity.gov/myaccount to request a replacement Social Security card online, as long as you live in one of the participating states or the District of Columbia, are not

requesting a name change or any other change to your card, and you meet other requirements.

There is no fee to create a **my** Social Security account, but you must have an email address. See other side for instructions on setting up an account using an activation code.

#### **Email account set up**

There are many options available to set up an email address and it can be done in as little as five minutes. Each email provider has its own criteria for setting up an account and you must accept the provider's terms of use agreement. Some examples of free email providers include:

**AOL:** aolmail.com

Gmail: gmail.com

iCloud Mail (Apple): icloud.com

Outlook: outlook.com

Yahoo: yahoo.com

\*This is not a complete list of email providers. Social Security is not endorsing any of these particular email account provider(s), as you may use other email account providers as appropriate.

**NOTE:** Even if you do not use email on the computer, if you have a smart phone it is likely that you already have an email account. Contact your cell phone service provider to find out.

### Setting up your own my Social Security account

After you have a valid email address, you are ready to set up your own **my** Social Security account. To set up your account, visit **www.socialsecurity.gov/myaccount** then follow the steps below and on the back of this page:

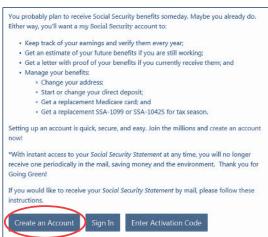

#### Select "Create An Account."

To create a **my Social Security** account, you must be at least 18 years old and have:

- A valid email address;
- A Social Security number; and
- A U.S. mailing address.

Provide some personal information to verify your identity.

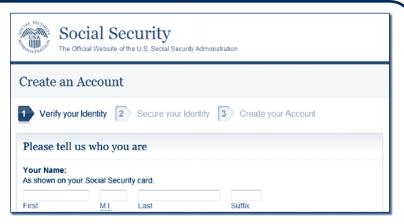

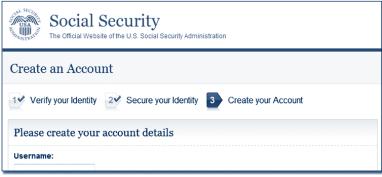

Choose a username and password to create your account.

### Using Your Activation Code to Create Your Account

You may have been given a letter with an activation code to complete the creation of your **my Social Security** account. To set up your account using your activation code, visit **www.socialsecurity.gov/myaccount**:

Select "enter activation code."

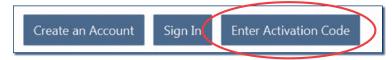

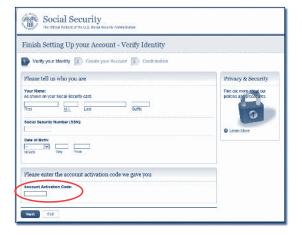

Enter the information requested, including the account activation code we gave you.
Then, select "next."

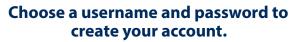

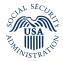

Social Security Administration SSA Publication No. 05-10540 ICN 459261 Unit of Issue - HD (one hundred) January 2016

Produced and published at U.S. taxpayer expense

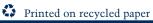

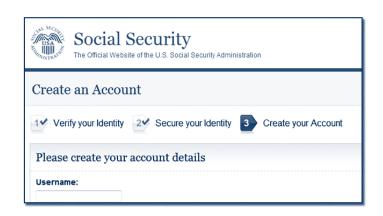

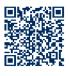